# **TechNote**

# Microsoft Hyper-V May 18, 2017

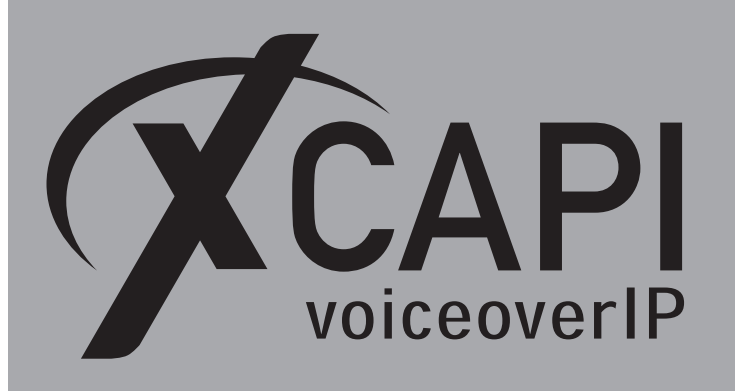

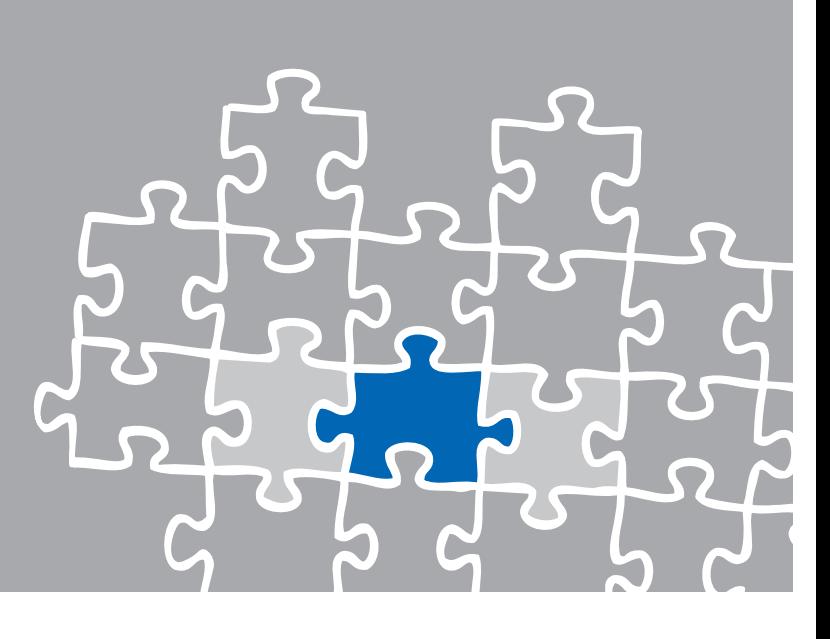

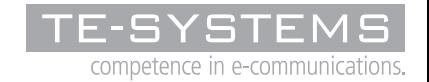

www.xcapi.de

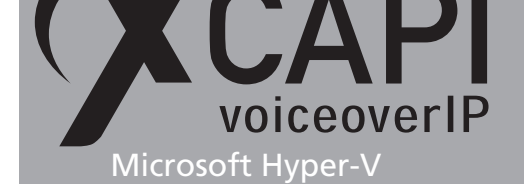

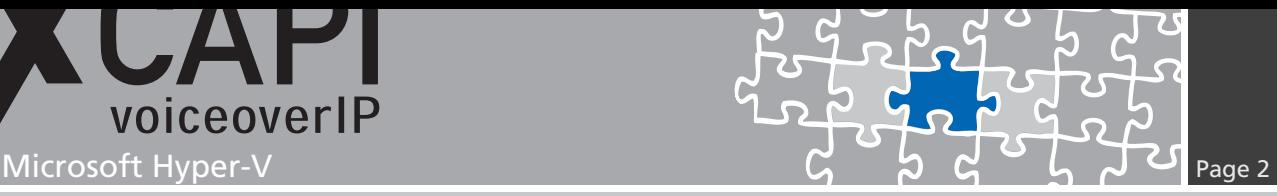

**Introduction**

This document is intended to support you during the configuration of the XCAPI in a Microsoft Hyper-V environment.

For this we are going to adjust the energy options and the clock source of the Microsoft Hyper-V for sufficient timing behaviour, assuring an operation without disruptions which are commonly based on wrong CPU clocking between several guest operating systems and the host.

Please note that it is essential testing the Microsoft Hyper-V and VoIP environment for sufficient resource and real-time behaviour.

For some extended information on installation procedures regarding the Microsoft Hyper-V and the virtual machines please refer to the respective manuals.

A short installation manual for the XCAPI is available at XCAPI Website.

### **Improving Real-time Performance**

Up to a certain degree, the XCAPI can cope with time shifts in the virtual machine which is a general problem when a virtual machine does not have sufficient CPU time due to other time-consuming processes on the host. Without this adjustment, real-time applications like Softfax are not feasible because of gaps in the audio stream which can lead to aborted fax transmissions.

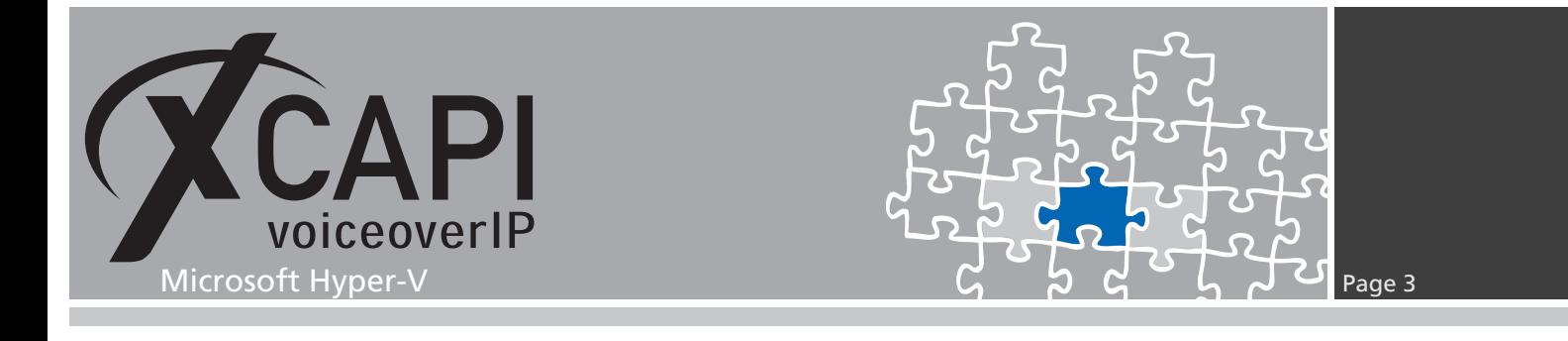

## **Query Performance Counter Support inside the XCAPI**

For enabling XCAPI **Query Performance Counter (QPC)** support, you need to run the configuration tool **xfinetune.exe**. This executable can be found in the installation folder of the XCAPI. There you have to activate the option **High Resolution Time Source** within the **General Settings**.

Please select the option **QPC** for the time source parameter.

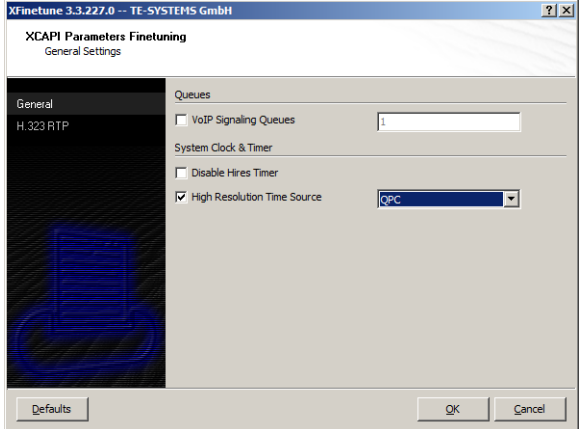

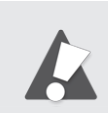

Finally a reboot is required to activate this change to the configuration!

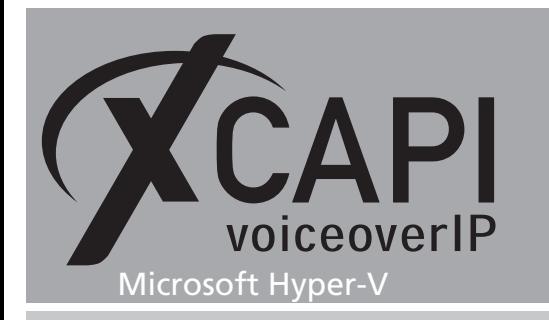

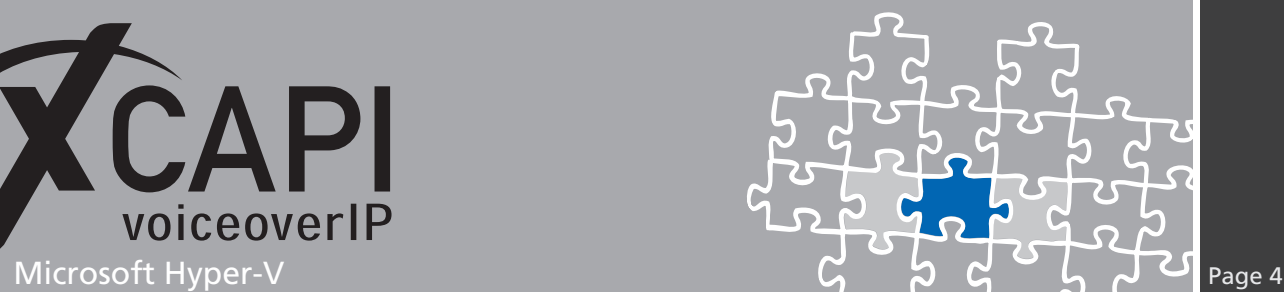

# **Enhanced Intel SpeedStep(R) Technology**

Please review the Bios of the Hyper-V host and disable all related **Enhanced Intel SpeedStep(R) Technology** settings.

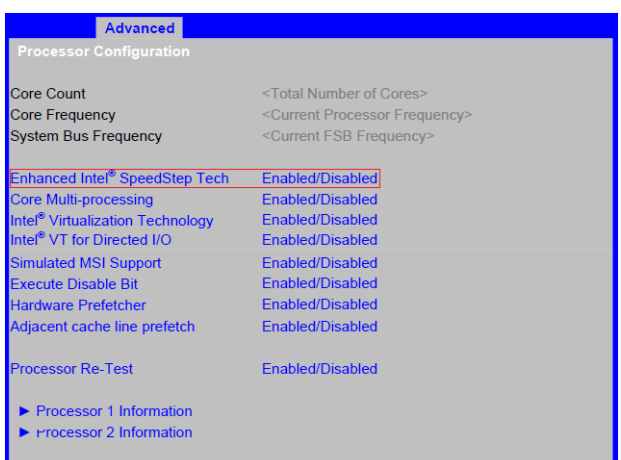

You could use the Intel(R) Processor Identification Utility to verify the SpeedStep(R) technology support of the CPU.

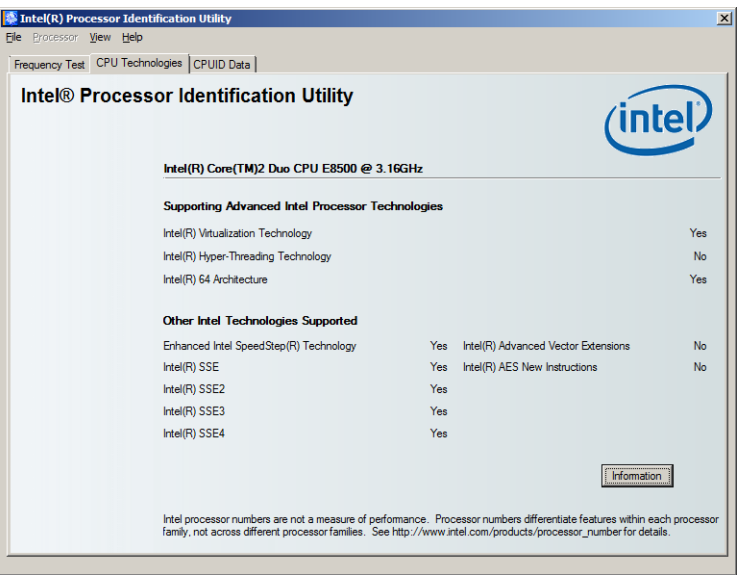

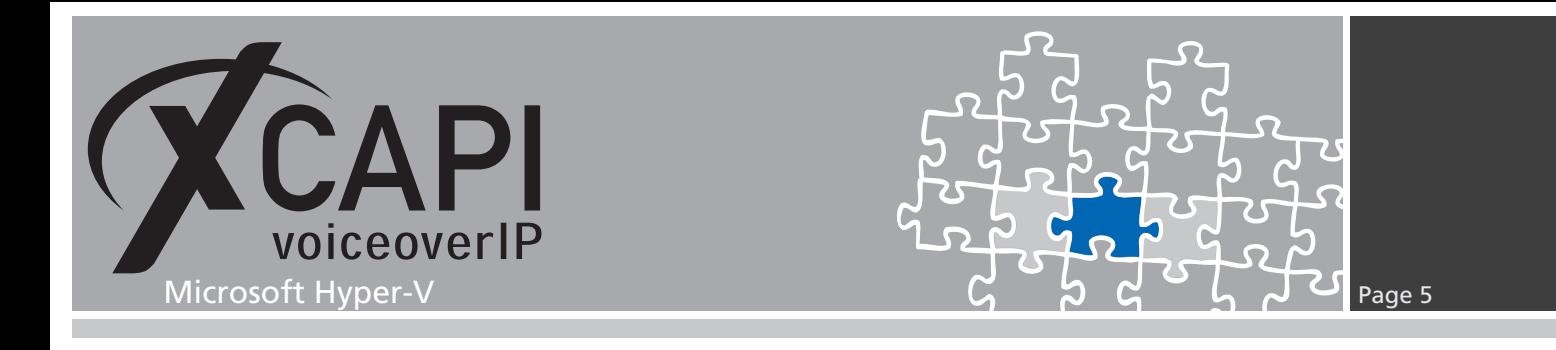

# **Power Options**

Additionally you might have to disable any **Power Options** within the Windows host and client. Referring to this, please review also the BIOS settings.

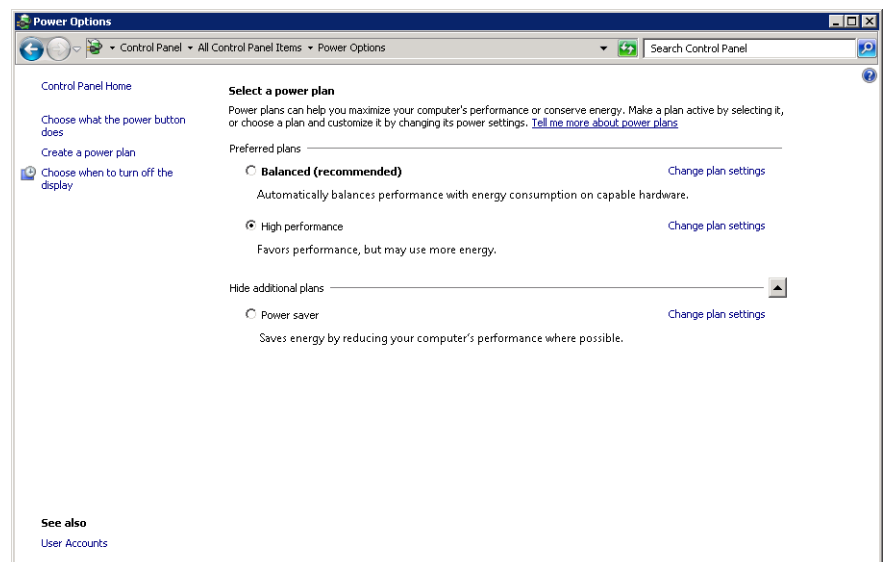

If necessary, the power scheme can be set via the CLI.

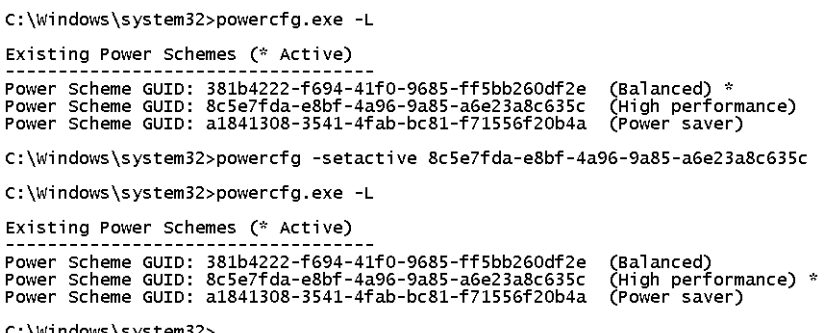

::\Windows\system32>\_

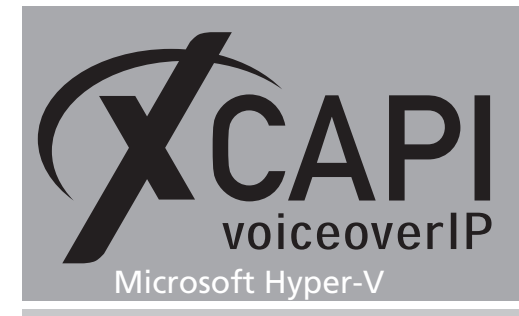

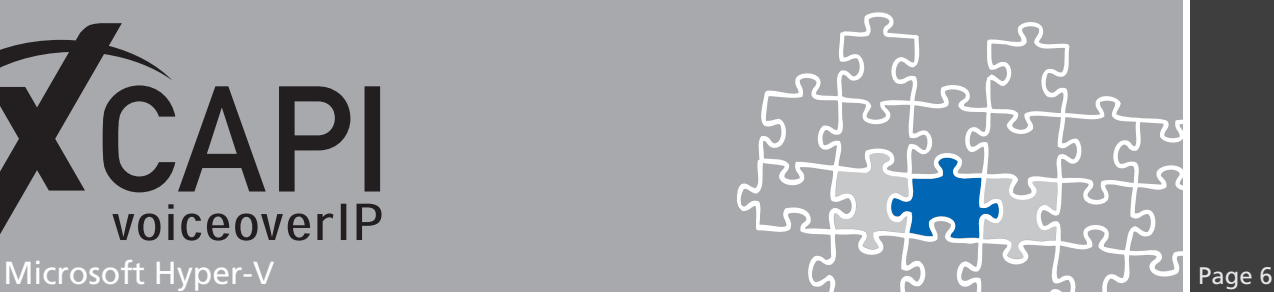

# **Exclusion of Liability**

### Copyright © 2017 TE-SYSTEMS GmbH

#### All rights reserved

This document, in part or in its entirety, may not be reproduced in any form without the prior consent of TE-SYSTEMS GmbH.

The information contained in this document was correct at the time of writing. TE-SYSTEMS GmbH reserves the right to make any alterations without prior notice.

The utmost care was applied during the compilation of texts and images, as well as during the creation of the software. Nevertheless, no responsibility can be taken for the content being accurate, up to date or complete, nor for the efficient or error-free operation of the software for a particular purpose. Therefore, TE-SYSTEMS GmbH cannot be held liable for any damages resulting directly or indirectly from the use of this document.

### **Trademarks**

All names of products or services used are trademarks or registered trademarks (also without specified indication) of the respective private or legal persons and are therefore subject to legal regulations.

### Third Party Disclaimer and Limitations

This product includes software developed by the OpenSSL Project for use in the OpenSSL Toolkit. (http://www.openssl.org/)

This product includes cryptographic software written by Eric Young (eay@cryptsoft.com).

This product includes software written by Tim Hudson (tjh@cryptsoft.com).

This product includes source code derived from the RSA Data Security, Inc. MD2, MD4 and MD5 Message Digest Algorithms.

This product includes source code derived from the RFC 4634 Secure Hash Algorithm software.

### Copyright-Notices

All files included in this sample are copyrighted by TE-SYSTEMS GmbH.

All samples and the SDK may only be used in combination with the XCAPI-product.

The SDK contains code from libtiff with the following copyright-notice:

Copyright (c) 1988-1997 Sam Leffler

Copyright (c) 1991-1997 Silicon Graphics, Inc.

Permission to use, copy, modify, distribute, and sell this software and its documentation for any purpose is hereby granted without fee, provided that (i) the above copyright notices and this permission notice appear in all copies of the software and related documentation, and (ii) the names of Sam Leffler and Silicon Graphics may not be used in any advertising or publicity relating to the software without the specific, prior written permission of Sam Leffler and Silicon Graphics.

THE SOFTWARE IS PROVIDED "AS-IS" AND WITHOUT WARRANTY OF ANY KIND, EXPRESS, IMPLIED OR OTHERWISE, INCLUDING WIT-HOUT LIMITATION, ANY WARRANTY OF MERCHANTABILITY OR FITNESS FOR A PARTICULAR PURPOSE.

IN NO EVENT SHALL SAM LEFFLER OR SILICON GRAPHICS BE LIABLE FOR ANY SPECIAL, INCIDENTAL, INDIRECT OR CONSEQUENTIAL DAMAGES OF ANY KIND, OR ANY DAMAGES WHATSOEVER RESULTING FROM LOSS OF USE, DATA OR PROFITS, WHETHER OR NOT ADVISED OF THE POSSIBILITY OF DAMAGE, AND ON ANY THEORY OF LIABILITY, ARISING OUT OF OR IN CONNECTION WITH THE USE OR PERFORMANCE OF THIS SOFTWARE.

### TE-SYSTEMS GmbH

**Managing Directors** Andreas Geiger Oliver Körber

> **Address** Max-von-Laue-Weg 19 D-38448 Wolfsburg Germany

> > **Tel.** +49 5363 8195-0 **Fax** +49 5363 8195-999

**E-Mail** info@te-systems.de **Internet** www.te-systems.de www.xcapi.de